## **M** croch ps

## **LID574 Handheld Reader Quick Start Guide**

Last Updated 2023

**LID 574 Package Contents:**

1x LID573 RFID Reader 1x Bulit-In Recharbable Battery 1x USB-C Cable (1.8m)

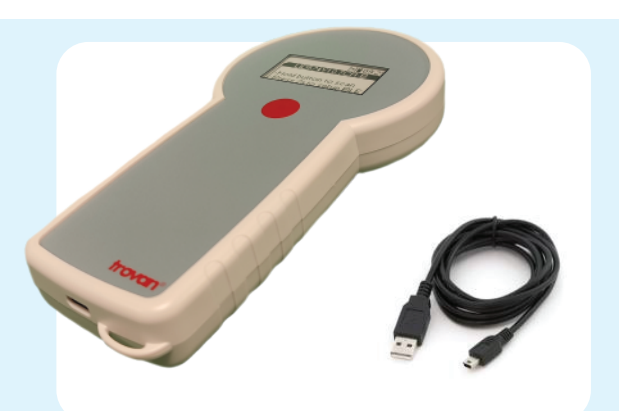

**Inserting Batteries**

1. The rechargeable battery will already be inserted and ready for use.

## **Scanning A Transponder**

1. Press the scan button to start scanning a transponder. The reader will beep at the start of the scanning procedure. The message **"SCANNING"** appears on the LCD.

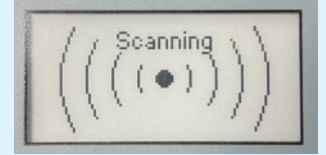

2. When a transponder is read the reader will give a high beep and show the code on the LCD.

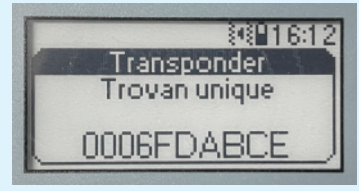

3. When no transponder code is read the **"NO TRANSPONDER FOUND"** message appears and the firmware version is displayed.

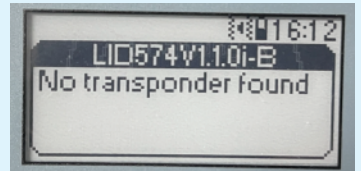

4. The read sequence will automatically stop after a short time (default 15 seconds).

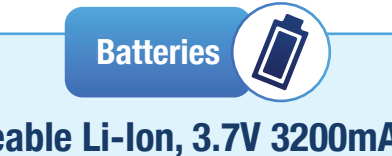

**Rechargeable Li-Ion, 3.7V 3200mAh:**

If there are any issues with your reader's battery, please contact our sales team.

**Connect To A PC**

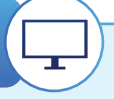

Make sure "LID574 ToolBox program is installed on your PC. The LID574 toolbox can be found on our website under the support section https://microchips.com.au/pages/lid-574-support

Important: The LID5745 is capable of storing the codes that are read with or without a timestamp. This function is enabled by default. Use the software to disable the "save codes" function if you do not wish to save scanned data.

## **Connect Via USB:**

1. Connect the reader to the PC using the USB cable. The display will now show "Charging" with the battery percentage.

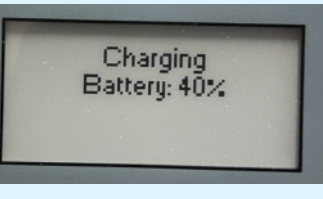

2. Start the LID57x Toolbar program, and you should see the following screen.

3A. Use the 'LID574 Settings' Button to change Reader settings 3B. Use the 'History Extractor' to Download saved codes.

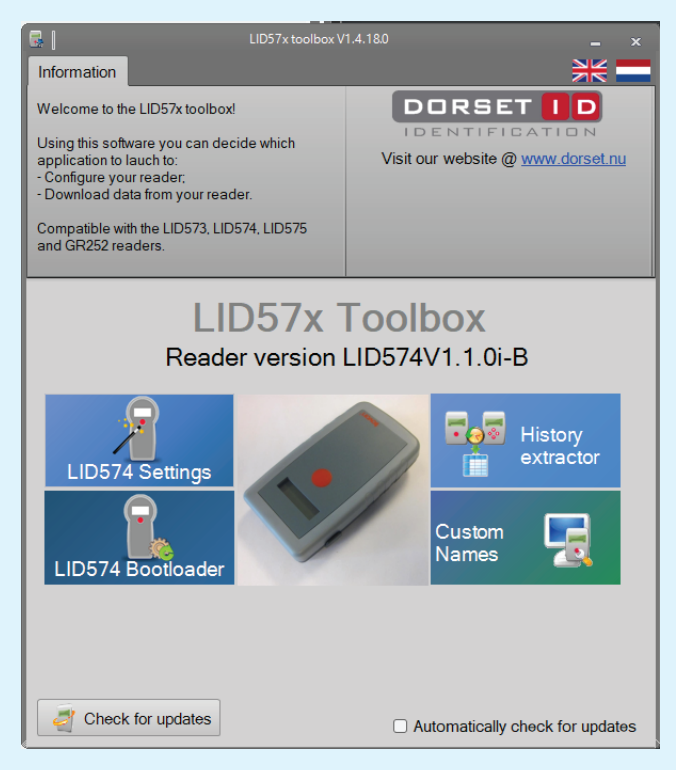

**Need more help? | Call 03 9706 3165 or Email info@microchips.com.au**